# **Construire un système Linux** « allégé » : un guide débutant pour un Linux moins volumineux

# Gazette Linux n°106 - Septembre 2004

#### **John Murray**

Copyright © 2004 John Murray

Copyright © 2004 Gauthier Savart

Copyright © 2004 Joëlle Cornavin

Article paru dans le n°106 de la Gazette Linux de septembre 2004.

Traduction française par Gauthier Savart <gauthier POINT savart CHEZ laposte POINT net>.

Relecture de la traduction française par Joëlle Cornavin <jcornavi CHEZ club TIRET internet POINT fr>.

Article publié sous Open Publication License (http://linuxgazette.net/copying.html). La Linux Gazette n'est ni produite, ni sponsorisée, ni avalisée par notre hébergeur principal, SSC, Inc.

## Table des matières

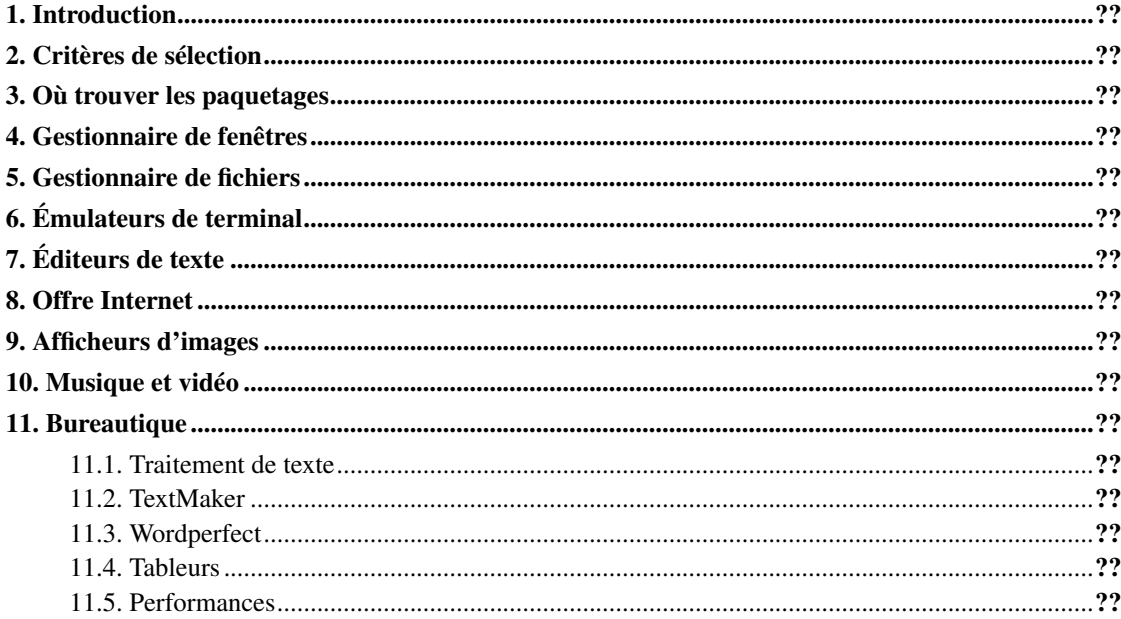

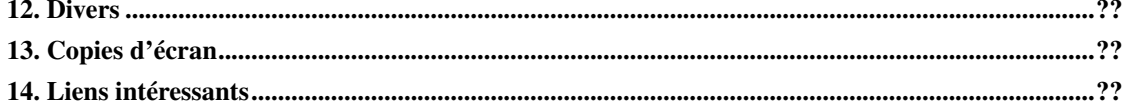

Quand j'ai écrit la première version de cet article en 2001, j'utilisais une machine cadencée à 233 mHz, avec 32 Mo de mémoire vive. Et, bien que ma machine actuelle offre des performances environ dix fois supérieures, j'utilise globalement toujours les mêmes applications rapides citées dans l'histoire qui suit...

#### <span id="page-1-0"></span>**1. Introduction**

J'ai commencé à jouer avec Linux pour la première fois il y a quelques années, après avoir lu plusieurs articles d'introduction à Linux dans des magazines informatiques et sur le Web. Presque tous ces articles font état, parmi les avantages de Linux, du fait qu'il peut tourner sur des configurations légères. Habituellement, les auteurs poursuivent ensuite en démontrant comme il est facile d'utiliser Linux avec les environnements graphiques GNOME ou KDE.

Ainsi, j'ai paramétré mon ordinateur pour un double démarrage Win95 et Linux et essayé plusieurs distributions différentes. Au départ, j'étais déçu par les performances de Linux et il m'a fallu un peu de temps pour découvrir les gains de performances que les logiciels légers rendaient possibles. Le fait que la plupart de la documentation destinée aux débutants glorifiait GNOME/KDE en ignorant tout le reste ne faisait que compliquer les choses. C'est ce sujet que nous abordons dans cet article — un guide pour débutants sur des logiciels légers, ne posant aucun problème de fonctionnement sur des machines qui sont loin d'être du dernier cri.

GNOME et KDE sont des environnements esthétiques, riches en fonctionnalités, qui sont aussi simples à utiliser que le bureau de cet autre système d'exploitation. Mais ils ne constituent pas le meilleur choix pour une machine plus ancienne — ils peuvent se montrer réellement lents, à moins que vous n'ayez du matériel assez récent pour les exécuter. Cela ne signifie pas que vous deviez persister à utiliser une console en mode texte lorsqu'il est facile de configurer un joli bureau Linux, qui offre une grande rapidité sur des machines comme les premiers Pentium avec 32 Mo de mémoire vive, sachant que 64 Mo conviennent tout de même mieux.

<span id="page-1-1"></span>Un bureau rapide est surtout une question d'utilisation de gestionnaire de fenêtres et d'applications adaptés à votre matériel. Et d'ailleurs, ce n'est pas parce que vous n'employez pas les environnements de bureau KDE ou GNOME que vous ne devez pas les installer ou, tout au moins, leurs bibliothèques principales. Comme les applications KDE et GNOME fonctionneront parfaitement sous un gestionnaire de fenêtres léger, je vous recommande, si vous avez de l'espace disque disponible, d'installer les deux. L'expérience m'a montré que les applications GNOME/GTK se chargent sensiblement plus vite que leurs équivalents KDE. Vous trouverez ci-après quelques suggestions pour les types d'applications que la plupart des utilisateurs apprécient au quotidien, dont la totalité tourne sans problème sur ma machine 233/64 — et la majorité de ces applications devrait fonctionner avec juste 32 Mo de mémoire vive. Gardez à l'esprit que ces suggestions ne correspondent qu'à mes préférences personnelles ; elles ne prétendent certainement pas être la seule manière de procéder.

## **2. Critères de sélection**

- Performances le système doit être d'une rapidité et d'une stabilité acceptables sur du matériel ancien ;
- Interface graphique de nombreux débutants et non informaticiens la préfèrent à la ligne de commande ;
- Fonctionnalité le système doit pouvoir exécuter tout ce que les utilisateurs normaux (quels qu'ils soient) attendent de ce type d'application ;
- Installation facile le système doit être assez simple à installer, sans qu'il soit nécessaire de recompiler le noyau et sans un trop grand nombre de dépendances obscures.
- Simple à configurer il ne doit pas être nécessaire d'être un gourou de vi ou du scriptage pour lui donner forme ;
- Simple à utiliser il doit être assez facile d'en acquérir le maniement.

# <span id="page-2-0"></span>**3. Où trouver les paquetages**

Vous trouverez une multitude de paquetages inclus sur les cédéroms d'installation de la plupart des distributions. Chaque fois que c'est possible, j'ai indiqué un lien vers la page d'accueil des différents projets.

## <span id="page-2-1"></span>**4. Gestionnaire de fenêtres**

Le choix du gestionnaire de fenêtres peut avoir un effet spectaculaire sur les performances du système. Il en existe plusieurs qui sont satisfaisants et légers, mon préféré étant IceWm (http://www.icewm.org/). Non seulement il a une occupation mémoire réduite, mais on peut donner un aspect très esthétique à IceWm, grâce à des papiers peints et des thèmes (http://themes.freshmeat.net/browse/925/). Sa facture est également proche de Win95, avec son bouton Démarrer dans le coin inférieur gauche, ses menus, ses barres d'outils, etc. Il existe sûrement des gestionnaires de fenêtres plus légers mais pour moi, IceWm offre un bon compromis de fonctionnalités utiles et de performances — en outre, il est moins exigeant en mémoire vive que d'autres gestionnaires dotés de bien moins de fonctionnalités. Ne partez pas du principe que IceWm doit être primaire ou laid — les versions actuelles savent gérer l'anti-crénelage XFT, les gradients, etc., ce qui, avec un thème comme Silver XP, peut donner un très bel aspect visuel.

Configurer IceWm est extrêmement aisé et, bien qu'on dispose d'outils graphiques à cette fin, il est tout aussi facile de modifier ses fichiers de configuration manuellement. Les fichiers de configuration globale se trouvent habituellement dans /usr/X11R6/lib/X11/icewm/ et se nomment preferences, menu et toolbar. Créez un dossier caché appelé .icewm dans votre répertoire personnel (/home) et copiez dedans ces trois fichiers. Il suffit ensuite de les modifier pour qu'ils répondent à vos besoins et préférences.

IceWm figure dans de nombreuses distributions récentes et offre une très bonne documentation dans /usr/doc/icewm.

<span id="page-3-3"></span>Xfce (http://www.xfce.org/) est un autre gestionnaire de fenêtres connu, rapide, même si à proprement parler, il s'agit vraiment d'un environnement de bureau. Il vaut la peine si vous voulez quelque chose de plus sophistiqué — mais je continue à préférer IceWm.

#### <span id="page-3-0"></span>**5. Gestionnaire de fichiers**

J'ai essayé un grand nombre de gestionnaires de fichiers graphiques, mais je reviens toujours à XWC (http://sourceforge.net/projects/xwc/) (*X Windows Commander*) en raison de ses qualités de rapidité, de stabilité et également pour son interface familière. XWC est un clone de l'Explorateur dans le style de Windows 95, qui gère le glisser/déposer pour copier/déplacer/créer des liens symboliques et des associations de fichiers, etc. Bien qu'il lui manque la plupart des fonctionnalités de Nautilus ou Konqueror par exemple, il offre tout ce dont j'ai besoin, sans superflu. À l'instar de IceWm, il est très facile à configurer via le menu intégré d'options ou en modifiant le fichier  $\sim$ /.foxrc/XWC.

Si je préfère un gestionnaire qui ne ressemble pas autant au style Windows, XWC fonctionne très bien et il est particulièrement rapide. Il contient également un outil d'archivage pratique, un outil de montage de supports et une interface plutôt ordinaire pour gérer les RPM. On peut utiliser XWC en mode double fenêtre, comme avec tout bon gestionnaire de fichiers.

Les travaux concernant XWC ont récemment repris, avec un effort particulier pour prendre en charge une grande diversité de langues. Deux gestionnaires de fichiers dérivent de XWC, XFE et Fox Commander et, mis à part leur aspect plus moderne, je considère que XWC reste le meilleur sur le plan de la stabilité et des performances.

Un autre gestionnaire de fichiers, rapide et attrayant hautement recommandé est rox (http://rox.sourceforge.net/).

## <span id="page-3-1"></span>**6. Émulateurs de terminal**

Oubliez la console monolithique, rxvt (http://sourceforge.net/projects/rxvt) offre une combinaison de fonctionnalités et de rapidité qui en font ma console favorite. De plus, vous pouvez personnaliser son apparence si vous vous intéressez à cet aspect. Une autre alternative plus légère est aterm (http://aterm.sourceforge.net/).

# <span id="page-3-2"></span>**7. Éditeurs de texte**

Même si XWC dispose de son propre éditeur (très) basique, je préfère de loin Nedit (http://www.nedit.org/). Bien qu'il soit assez modeste, Nedit est rapide et offre de nombreuses fonctionnalités utiles, dont la coloration syntaxique, la recherche et le remplacement, la gestion des macros, un accès au shell, etc. L'aide intégrée est également excellente. Je connais quelques personnes qui se passionnent pour leur éditeurs (en particulier la communauté vi), mais si vous voulez un bon éditeur de type WYSIWYG, Nedit est effectivement un très bon choix.

Un autre éditeur dont j'apprécie la disponibilité est Nano (http://www.nano-editor.org/), une application basique, très légère, qui sera instantanément familière aux utilisateurs de Pine/Pico. Contrairement à

Nedit, Nano fonctionne aussi bien sur une console que sur un terminal X, ce qu'appréciera quiconque aura mal paramétré son fichier de configuration XF86, au point que X refuse de démarrer.

## **8. Offre Internet**

Les utilisateurs Linux ont maintenant un grand choix de navigateurs de qualité qui satisfont ou dépassent les performances de ceux que l'on trouve sur d'autres plates-formes, bien que peu exigeants en ressources pour certains. Cette gamme de navigateurs basiques (mais rapides), allant de Dillo et Links-Graphic à ceux qui se basent sur un Mozilla réduit, comme Galeon et Firefox.

Dans la catégorie des navigateurs légers, links-graphic

(http://atrey.karlin.mff.cuni.cz/%7Eclock/twibright/links/) est difficile à battre. Rapide, avec une faible occupation mémoire, il est très puissant, capable de manipuler des trames et des tableaux aussi bien que du javascript. Son interface est un peu différente de la plupart des autres navigateurs graphiques, mais plutôt agréable une fois que vous vous y êtes habitué. Dillo (http://www.dillo.org/) vaut également la peine qu'on l'essaie. Dillo est extrêmement rapide et présente une interface assez sympathique aussi. Toujours en développement, il ne permet pas encore de manipuler les trames, le java ou le javascript. De plus, vous ne pourrez probablement pas effectuer d'opérations bancaires en ligne avec. Néanmoins, il se distingue quand il s'agit de lire des fichiers html locaux (comme les fichiers d'aide et le contenu /usr/doc/html/).

Opera est un navigateur très apprécié qui se classe quelque part entre les applications très légères comme links-graphic ou Dillo et les navigateurs très puissants basés sur Mozilla. La version d'Opera en téléchargement gratuit affiche un bandeau publicitaire, pas vraiment gênant cependant. Il fonctionne bien et prend en charge les modules externes les plus courants.

Si vous avez 64 Mo de mémoire vive ou plus, vous devriez essayer un des navigateurs basés sur Mozilla (http://mozilla.org/releases). Galeon (http://galeon.sourceforge.net/) et Firefox (http://www.mozilla.org/products/firefox/) sont deux très bons navigateurs à moteur Mozilla. Contrairement à Mozilla, Galeon et Firefox sont des navigateurs web uniquement, ce qui les rend plus faciles à utiliser sur des machines lentes, même s'ils restent encore lents sur une machine ancienne. Ils sont exceptionnellement puissants, stables et gèrent la plupart des modules externes.

Pour le courrier électronique, j'apprécie Sylpheed (http://sylpheed.good-day.net/). Sylpheed est très rapide et offre une interface claire. C'est aussi un lecteur de forums basique. Il existe aussi un client de messagerie appelé SylpheedClaws qui étend les possibilités de Sylpheed grâce à l'emploi de modules externes et autorise des fonctions comme le HTML, etc.

Si vous cherchez un client de forums plus complet, vous devriez essayer Pan (http://pan.rebelbase.com/), une application de forums GTK capable de gérer les pièces jointes exécutables.

Je sais qu'il y a plusieurs clients ftp graphiques et je me suis amusé brièvement avec gFTP (http://gftp.seul.org/) (qui tournait sans problème), mais je ne peux réellement pas recommander autre chose, car je préfère encore le programme en ligne de commande ncftp.

#### <span id="page-4-0"></span>**9. Afficheurs d'images**

J'utilise xli (http://pantransit.reptiles.org/prog/#xli) comme afficheur d'images par défaut. Il est rapide et

j'apprécie la façon dont je peux faire défiler directement de grandes images avec la souris. qiv (http://www.klografx.net/qiv/) (*Quick Image Viewer*) est convivial également. Pour des manipulations simples, xv (http://www.trilon.com/xv/xv.html) fonctionne bien et exige peu de mémoire, bien que son interface commence à dater.

# <span id="page-5-0"></span>**10. Musique et vidéo**

Le très populaire XMMS (http://www.xmms.org/) est un clone de WinAmp qui peut lire les fichiers mp3, ogg-vorbis, wav, cdr, etc. Il prend également en charge les navigateurs de revêtement (ou *skins*), y compris ceux de WinAmp. Pour les vidéos mpeg, j'utilise mtvp comme lecteur par défaut. C'est un lecteur gratuit qui fait partie du paquetage mtv (http://www.mpegtv.com/) et fonctionne très bien sur des machines peu performantes. Si vous regardez de nombreuses vidéos dans des formats différents, MPlayer (http://www.mplayerhq.hu/) peut les lire presque tous et il se montre étonnamment rapide sur des ordinateurs anciens. La version officiellement prise en charge n'est disponible que sous forme de source, bien que des paquetages exécutables soient également disponibles. MPlayer sait même utiliser les bibliothèques dll de MS Windows® pour lire les fichiers Windows media.

On trouve également de nombreuses interfaces graphiques permettant d'enregistrer des cédéroms. Je me suis amusé avec xcdroast (http://www.xcdroast.org/) qui est très connu, mais je continue la plupart du temps à employer des outils en ligne de commande comme cdrecord, mpg123, bladeenc, etc. Dans ce domaine également, faites-moi savoir si vous avez des suggestions.

## <span id="page-5-2"></span><span id="page-5-1"></span>**11. Bureautique**

#### **11.1. Traitement de texte**

Abiword (http://www.abisource.com/) est le traitement texte de GNOME, remarquable pour sa rapidité et sa sobriété en matière d'utilisation mémoire. Il est également plus pauvre en fonctionnalités qu'OpenOffice-Writer ou que KWrite, mais pour certains, cette simplicité peut être tentante. À présent, Abiword semble être capable d'ouvrir sans problème les documents MS-Word les moins compliqués, mais bute sur les fichiers .doc à la mise en page complexe.

#### <span id="page-5-3"></span>**11.2. TextMaker**

<span id="page-5-4"></span>TextMaker est un produit commercial et, bien que je ne l'aie pas essayé personnellement, il fait l'objet d'articles élogieux. Ceux-ci affirment que sa rapidité et sa compatibilité avec les fichiers .doc sont toutes les deux excellentes, ce qui devrait donc en faire un excellent choix pour du matériel ancien. Si tout cela vous semble intéressant et si vous acceptez de payer le logiciel, il peut vous convenir. Une version d'essai de 30 jours est disponible sur le site web de TextMaker (http://www.softmaker.de/tml\_en.htm).

#### **11.3. Wordperfect**

La dernière version disponible (la version 9, qui fait partie de la suite WordPerfect Office2000) n'était en fait qu'une version Windows s'exécutant sous une version intégrée de Wine. Cette version est réputée pour son instabilité et quelques autres problèmes, mais une version Linux native antérieure (Wordperfect8) est encore très appréciée — certains considèrent que c'est toujours le meilleur traitement de texte Linux disponible. WP8 est stable, rapide, complet et peu exigeant en utilisation mémoire. La version Édition Personnelle est toujours disponible en téléchargement, même si en raison de son âge, il faut installer d'anciennes bibliothèques pour la faire fonctionner avec les nouvelles distributions — vous trouverez plus d'informations ici (http://www.tldp.org/FAQ/WordPerfect-Linux-FAQ/index.html).

KWord (http://www.koffice.org/kword) est le traitement de texte du projet KDE. Il est doté d'une belle interface et fonctionne très bien mais, pour le moment, sa compatibilité est également limitée avec les fichiers .doc de Microsoft®.

Si la compatibilité avec MS Word est critique, vous n'aurez vraisemblablement pas d'autre choix que d'exécuter OpenOffice.org (http://www.openoffice.org/) ou StarOffice (http://www.staroffice.com/). Ces suites sont énormes et extrêmement longues à charger, bien que les versions récentes se soient beaucoup améliorées sur ce point. Malgré tout, les lancer sur un ordinateur ne disposant que de 32 Mo de mémoire vive peut prendre jusqu'à une minute... Une fois chargés, ces programmes sont stables et fonctionnent bien. Ils semblent capables de traiter pratiquement tous les formats de fichiers .doc, bien mieux que tout autre logiciel. Donc, même si vous décidez d'utilisez un autre traitement de texte pour votre travail quotidien, il vaut la peine d'installer également Star/Open Office afin de pouvoir ouvrir ces fichiers .doc avec lesquels votre traitement de texte habituel a tant de difficultés.

Pour ceux qui n'ont besoin d'aucune compatibilité avec MS Word, le composeur Netscape (ou Mozilla) peut faire un travail de production de documents imprimés satisfaisant. Ce n'est pas vraiment d'un traitement de texte, mais il sait créer des tableaux, incorporer des images ainsi que des liens et dispose de la correction orthographique. De plus, la sortie html est lisible pratiquement n'importe où. Gardez le composeur en tête si vous voulez simplement écrire une lettre à l'occasion, sans avoir à installer un logiciel de traitement de texte WP complet.

#### <span id="page-6-0"></span>**11.4. Tableurs**

Gnumeric (http://www.gnome.org/projects/gnumeric/) devrait être votre premier choix ici ; c'est une application arrivée à maturité, qui semble manipuler les fichiers Excel de manière exceptionnelle sans monopoliser les ressources. KSpread (http://www.koffice.org/kspread/), comme KWord, est assez satisfaisant aussi, mais ne traite pas encore de façon complète les formats Microsoft®.

#### <span id="page-6-1"></span>**11.5. Performances**

Le tableau ci-dessous présente le temps approximatif de démarrage de quelques-uns des logiciels mentionnés plus haut. Ces durées ont été mesurées sur un AMD 233 mHz avec 64 Mo de mémoire vive et Linux 2.2, à l'aide de la méthode très peu scientifique consistant à cliquer sur le bouton et à mesurer ensuite le temps écoulé avec l'horloge de la barre d'outils. Bien-sûr, un calendrier aurait été plus approprié pour mesurer les temps de Star/OpenOffice... Ces chiffres ne sont à l'évidence que des approximations brutes du point de vue de la technique de mesure, mais elles donnent une bonne indication sur la réactivité que peut avoir une machine Linux ancienne.

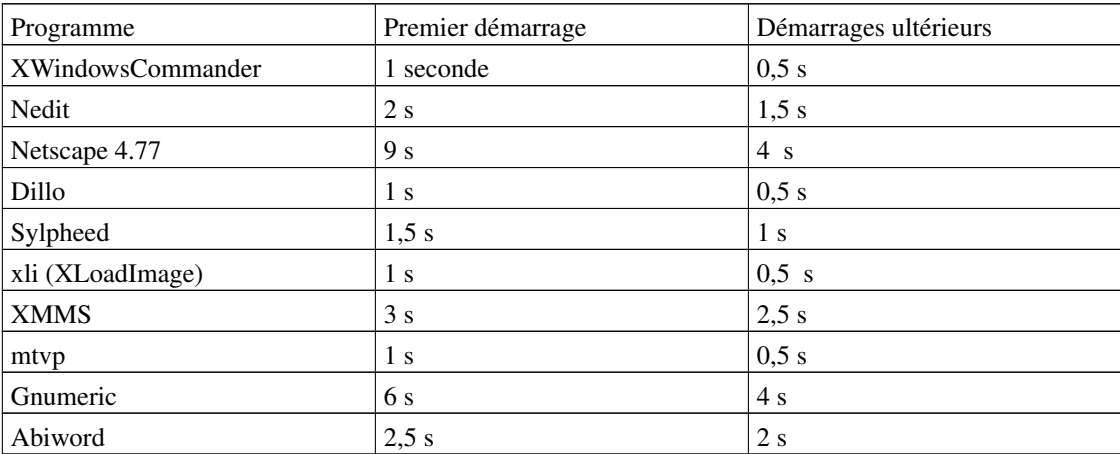

## <span id="page-7-0"></span>**12. Divers**

Les économiseurs d'écran sont certainement plus esthétiques que nécessaires. Xscreensaver (http://www.jwz.org/xscreensaver/) fonctionne très bien avec les gestionnaires de fenêtres légers et il est facile à paramétrer. Il peut lancer un économiseur d'écran choisi de façon aléatoire après une période d'inactivité fixée par l'utilisateur et continuer de le changer à intervalles prédéfinis. Exécutez xscreensaver-demo pour établir les préférences ou consultez les pages de man pour plus de détails. La manière la plus simple de lancer xscreensaver automatiquement à la connexion est d'ajouter la commande xscreensaver & au script de démarrage de votre gestionnaire de fenêtres, par exemple /usr/X11R6/bin/icewm.

Les services ou les démons inutiles peuvent ralentir votre machine et augmentent le temps de démarrage. Les installations par défaut exécutent souvent toutes sortes de serveurs et autres fonctions dont vous n'avez pas besoin. En plus de mobiliser des ressources, ces applications augmentent le risque d'insécurité.

## <span id="page-7-1"></span>**13. Copies d'écran**

Voici des copies d'écran (http://users.netwit.net.au/%7Epursang/Lofat\_Screenshots.html) de quelques-unes des applications mentionnées plus haut.

## <span id="page-7-2"></span>**14. Liens intéressants**

Quelques sites qui pourraient vous être utiles :

Lo-Fat Linux Desktop Part 2 - The Post Install Tune-Up (http://users.netwit.net.au/%7Epursang/lofat2.html) : un guide des réglages post-installation. The Linux Terminal Server Project (http://www.ltsp.org/) : une excellente façon d'utiliser les anciennes unités centrales en tant que clients légers.

Les commentaires, corrections et suggestions sont les bienvenus. Envoyez-les à  $\epsilon_{\text{pursang} \text{ CHEZ}}$ netwit POINT net POINT au>

Dernières modifications : 15 août 2004

Une liste plus ou moins complète de tout ce que j'ai écrit sur Linux se trouve sur ma page d'accueil. (http://users.netwit.net.au/%7Epursang/)

John est un informaticien à temps partiel d'Orange, en Australie. Il utilise Linux depuis quatre ans et a écrit plusieurs articles sur Linux. (http://users.netwit.net.au/%7Epursang/)